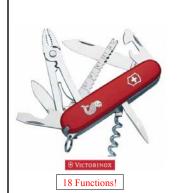

# User-Defined Functions

Lecture 7 (Feb 14) CS100M - Spring 2006

### **Announcements**

- Prelim 1 Conflicts
  - Our exam: 2/23 at 7:30pm
  - There are several conflicts with other exams
  - You must contact Kelly Patwell (see website) if you have any scheduling difficulties due to other exams
    - In particular, if you are taking the BIOG110 makeup that ends at 7:30 you must contact Kelly Patwell so that you can be assigned to a different exam room to minimize disruptions
- Sign out a *clicker* from the Engineering Library
  - Register it online:
  - http://instruct1.cit.cornell.edu:8000/clickers/cs100m.php
- For this week, section is back in the lab

### Topics

- Reading: CFile Chapter 4
- Recall last week
- Matlab iteration
  - For-loop
- While-loop
- · Plans for this week
  - User-defined functions

### **Functions**

- There are lots of functions that are built-in to Matlab
  - General math: max, min, abs
  - Trigonometry: sin, cos, tan, asin, acos, atan
  - Exponential:
  - exp, log, log2, log10
     Integer computation:
    round, floor, ceil, fix, mod
- Matlab is designed so that a user can add new *user*defined functions
- Goals for how a userdefined function should behave
  - Should have input
  - Should have output
  - Should be able to use a function without clobbering user's variables
  - Should be able to use it just like we use a predefined function

### Simple Example Function

- Goal: a function that computes  $f(x) = x^2 + 4x + 4$
- Code to do this (stored in an m-file):

```
function y = f(x)
% Compute f(x) = x^2 + 4x + 4
y = x^2 + 4x + 4;
```

• Using this function (at the Command Window)

```
>> f(3)

ans = 25

>> f(0)

ans = 4

>> f(4)

ans = 36
```

### General Form for a User-Defined Function

function output Arg = functionName(arg1, arg2, ...)

% One line comment describing the function

% Additional description of function

<executable code which at some point assigns to outputArg>

- arg1, arg2, ... are defined when the function's code begins execution
  - These input variables (called function parameters) hold the function arguments used when the function was called
- outputArg does not have a value until something is assigned to it

### Scripts vs. Functions

- The programs you have been using until now have all been scripts
- A script is executed lineby-line just as if you are typing it into the Command Window
  - A change to a variable within the script is a change to the variable in the Command Window workspace
- A function has its own private workspace (for its variables) that does not interact with the Command Window workspace
  - Variables are not shared between workspaces even if they have the same name

### Script vs. Function Example

Suppose we have the following two m-files (i.e., files with .m suffix)

```
% g(x) = x^2 + 4x + 4 function y = f(x)

% f(x) = x^2 + 4x + 4 y = x^2 + 4x + 4 y = x^2 + 4x + 4;
```

We can do "the same stuff" with both, but the script is more cumbersome

• For the script, anything that used to be stored in x or y is now gone

## A Function Example

- Goal: Choose a uniform-random number between L and U
- Recall: We needed several random numbers between 1 and 9 for Project 1
  - We used: n = 1 + 8\*rand(1);
- · We can make this into a function:

function number = myRand(L, U) % myRand(L, U) is a random number between L and U

number = L + (U-L) \*rand(1);

This is used as: n = myRand(1, 9);

### Why Use Functions?

- Functions keep driver programs clean by keeping coding details in separate, non-interacting files
- Functions can be independently tested
- Functions provide a useful *level of abstraction*, allowing one to easily re-use code
  - E.g., you don't need to know the details of how sqrt or sin are implemented

# To Execute y = myFunction(x)

- Matlab looks for an m-file that matches the function name
- Arguments are copied into the function's local parameters
  - This copying is called *pass-by-value*; other programming languages use other argument-passing schemes
- The function's code is executed using the function's own private workspace
- The function's workspace is deleted
  - Except for the output-value which, in this example, is assigned to y
  - If a function is called again, it starts with a new, empty workspace

### Comments in Functions

- Some comments in a function are treated specially
  - The block of comments after the function statement is printed whenever a user types help functionName at the Command Window
  - The first line of this comment block is searched whenever a user types lookfor someWord at the Command Window
- Every function should have a comment block (after the function statement)
  - with a first line that succinctly describes what the function does
  - and, if necessary, additional lines that describe how one uses the function

# What's Printed? a = 3; b = myF(a); fprintf('%d', b); function y = myF(x) t = 2\*x; y = 1 + t; Output: 7

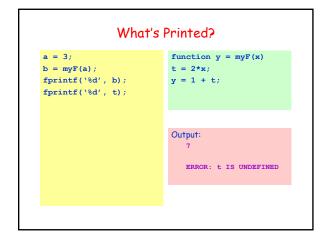

```
What's Printed?

a = 3;
b = myF(a);
fprintf('%d', b);

fprintf('%d\n', t);

Output:
6
7
```

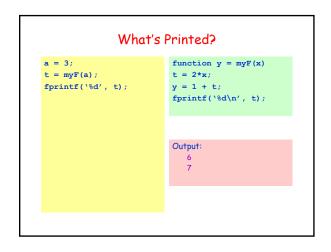

```
What's Printed?

t = 3;
b = myF(t);
fprintf('%d', t);

function y = myF(x)
t = 2*x;
y = 1 + t;

Output:
3
```

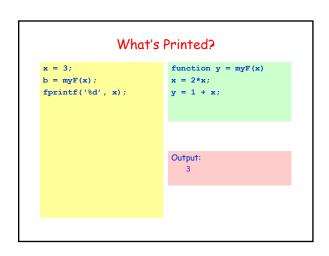

# For-Loop Question

• What is printed by the following code?

```
for k = 1:4
  fprintf(' %d', k);
  k = 7;
  fprintf(' %d', k);
end
```

• Possible answers

```
1 7
1 7 2 7 3 7 4 7
something else
```

# Leaving a For-Loop Early

- If you find that you need to a leave a Matlab forloop before all the index values have been used
  - Then you should be using a while-loop instead of a for-loop
  - Matlab does provide a way to break out of a for-loop (it uses the keyword break), but you are discouraged from using this in C5100M